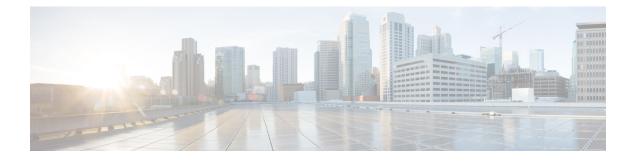

# **Stack Manager and High Availability**

- debug platform stack-manager, on page 2
- mode sso, on page 2
- main-cpu, on page 3
- policy config-sync prc reload, on page 4
- mode sso, on page 4
- policy config-sync prc reload, on page 5
- redundancy config-sync mismatched-commands, on page 5
- redundancy, on page 7
- redundancy force-switchover, on page 7
- redundancy reload, on page 8
- reload, on page 9
- reload, on page 10
- session, on page 11
- session, on page 11
- set platform software fed switch, on page 12
- set platform software nif-mgr switch, on page 13
- show platform software fed , on page 14
- show platform software nif-mgr switch , on page 16
- show platform stack-manager, on page 19
- show platform stack-manager, on page 20
- show redundancy config-sync, on page 21
- show redundancy, on page 22
- show switch, on page 26
- show redundancy config-sync, on page 29
- show tech-support stack, on page 31
- stack-mac update force, on page 36
- standby console enable, on page 37
- switch stack port, on page 37
- switch priority, on page 38
- switch provision, on page 39
- switch renumber, on page 40
- switch renumber, on page 41

## debug platform stack-manager

To enable debugging of the stack manager software, use the **debug platform stack-manager** command in privileged EXEC mode. To disable debugging, use the **no** form of this command.

debug platform stack-manager {all | rpc | sdp | sim | ssm | trace} no debug platform stack-manager {all | rpc | sdp | sim | ssm | trace}

| Syntax Description | all Displays all stack manager debug messages.                                                                                                    |
|--------------------|----------------------------------------------------------------------------------------------------|
|                    | <b>rpc</b> Displays stack manager remote procedure call (RPC) usage debug messages.                                                                                                    |
|                    | sdp Displays the Stack Discovery Protocol (SDP) debug messages.                                                                                                    |
|                    | sim Displays the stack information module debug messages.                                                                                                    |
|                    | ssm Displays the stack state-machine debug messages.                                                                                                    |
|                    | trace Traces the stack manager entry and exit debug messages.                                                                                                    |
| Command Default    | Debugging is disabled.                                                                                                    |
| Command Modes      | Privileged EXEC                                                                                                    |
| Command History    | Release Modification                                                                                                    |
|                    | Cisco IOS XE 3.3SECisco IOS XE 3.3SE This command was introduced.                                                                                                    |
| Usage Guidelines   | This command is supported only on stacking-capable switches.                                                                                                    |
|                    | The <b>undebug platform stack-manager</b> command is the same as the <b>no debug platform stack-manage</b> command.                                                                                                    |
|                    | When you enable debugging on a switch stack, it is enabled only on the active switch. To enable debugging on a stack member, you can start a session from the active switch by using the <b>session</b> <i>switch-number</i> EX |

When you enable debugging on a switch stack, it is enabled only on the active switch. To enable debugging on a stack member, you can start a session from the active switch by using the **session** *switch-number* EXEC command. Enter the **debug** command at the command-line prompt of the stack member. You also can use the **remote command** *stack-member-number LINE* EXEC command on the active switch to enable debugging on a member switch without first starting a session.

#### mode sso

To set the redundancy mode to stateful switchover (SSO), use the **mode sso** command in redundancy configuration mode.

Syntax DescriptionThis command has no arguments or keywords.Command DefaultNone

mode sso

| Command Modes    | Redundancy configuration                                                                                                    |      |
|------------------|----------------------------------------------------------------------------------------------------|------|
| Command History  | Release Modification                                                                                                    |      |
|                  | Cisco IOS XE 3.3SECisco IOS XE 3.3SE This command was introduced.                                                                                                    |      |
| Usage Guidelines | The <b>mode sso</b> command can be entered only from within redundancy configuration mode.                                                                                                    |      |
|                  | Follow these guidelines when configuring your system to SSO mode:                                                                                                    |      |
|                  | • You must use identical Cisco IOS images on the switches in the stack to support SSO mode. Redundation may not work due to differences between the Cisco IOS releases.                                                        | ancy |
|                  | • If you perform an online insertion and removal (OIR) of the module, the switch resets during the star<br>switchover and the port states are restarted only if the module is in a transient state (any state other<br>Ready). |      |
|                  | • The forwarding information base (FIB) tables are cleared on a switchover. Routed traffic is interrup until route tables reconverge.                                                                                          | pted |
|                  | This example shows how to set the redundancy mode to SSO:                                                                                                    |      |
|                  | Device(config)# <b>redundancy</b><br>Device(config-red)# <b>mode sso</b><br>Device(config-red)#                                                                                                    |      |

# main-cpu

I

To enter the redundancy main configuration submode and enable the standby switch, use the **main-cpu** command in redundancy configuration mode.

|                    | main-cpu                                                                                                 |                                       |                                 |
|--------------------|----------------------------------------------------------------------------------------------------|---------------------------------------|---------------------------------|
| Syntax Description | This command has no arguments or keywords.                                                               |                                       |                                 |
| Command Default    | None                                                                                                    |                                       |                                 |
| Command Modes      | Redundancy configuration (config-red)                                                                    |                                       |                                 |
| Command History    | Release                                                                                                  | Modification                          |                                 |
|                    | Cisco IOS XE 3.3SECisco IOS XE 3.3SE                                                                     | This command was introduced.          |                                 |
| Usage Guidelines   | From the redundancy main configuration standby switch.                                                   | submode, use the <b>standby conso</b> | le enable command to enable the |
|                    | This example shows how to enter the redundancy main configuration submode and enable the standby switch: |                                       |                                 |
|                    | Device(config)# <b>redundancy</b><br>Device(config-red)# <b>main-cpu</b>                                 |                                       |                                 |

Device(config-r-mc)# standby console enable
Device#

## policy config-sync prc reload

To reload the standby switch if a parser return code (PRC) failure occurs during configuration synchronization, use the **policy config-sync reload** command in redundancy configuration mode. To specify that the standby switch is not reloaded if a parser return code (PRC) failure occurs, use the **no** form of this command.

policy config-sync {bulk | lbl} prc reload no policy config-sync {bulk | lbl} prc reload

| Syntax Description | bulk   | Specifies bulk configuration mod     | e.                           |
|--------------------|--------|--------------------------------------|------------------------------|
|                    | lbl    | Specifies line-by-line (lbl) configu | ration mode.                 |
| Command Default    | The co | mmand is enabled by default.         |                              |
| Command Modes      | Redun  | dancy configuration (config-red)     |                              |
| Command History    | Relea  | se                                   | Modification                 |
|                    | Cisco  | IOS XE 3.3SECisco IOS XE 3.3SE       | This command was introduced. |

This example shows how to specify that the standby switch is not reloaded if a parser return code (PRC) failure occurs during configuration synchronization:

Device(config-red) # no policy config-sync bulk prc reload

### mode sso

To set the redundancy mode to stateful switchover (SSO), use the **mode sso** command in redundancy configuration mode.

|                    | mode sso                                   |                                             |                |  |
|--------------------|--------------------------------------------|---------------------------------------------|----------------|--|
| Syntax Description | This command has no arguments or keywords. |                                             |                |  |
| Command Default    | None                                       |                                             |                |  |
| Command Modes      | Redundancy configuration                   |                                             |                |  |
| Command History    | Release                                    | Modification                                |                |  |
|                    | Cisco IOS XE 3.3SECisco IOS                | S XE 3.3SE This command was introduced.     |                |  |
| Usage Guidelines   | The <b>mode sso</b> command can b          | e entered only from within redundancy confi | guration mode. |  |

Follow these guidelines when configuring your system to SSO mode:

- You must use identical Cisco IOS images on the switches in the stack to support SSO mode. Redundancy
  may not work due to differences between the Cisco IOS releases.
- If you perform an online insertion and removal (OIR) of the module, the switch resets during the stateful switchover and the port states are restarted only if the module is in a transient state (any state other than Ready).
- The forwarding information base (FIB) tables are cleared on a switchover. Routed traffic is interrupted until route tables reconverge.

This example shows how to set the redundancy mode to SSO:

```
Device(config)# redundancy
Device(config-red)# mode sso
Device(config-red)#
```

# policy config-sync prc reload

To reload the standby switch if a parser return code (PRC) failure occurs during configuration synchronization, use the **policy config-sync reload** command in redundancy configuration mode. To specify that the standby switch is not reloaded if a parser return code (PRC) failure occurs, use the **no** form of this command.

policy config-sync {bulk | lbl} prc reload no policy config-sync {bulk | lbl} prc reload

| Syntax Description | bulk   | Specifies bulk configuration mod     | e.                           |
|--------------------|--------|--------------------------------------|------------------------------|
|                    | lbl    | Specifies line-by-line (lbl) configu | ration mode.                 |
| Command Default    | The co | mmand is enabled by default.         |                              |
| Command Modes      | Redun  | dancy configuration (config-red)     |                              |
| Command History    | Relea  | se                                   | Modification                 |
|                    | Cisco  | IOS XE 3.3SECisco IOS XE 3.3SE       | This command was introduced. |

This example shows how to specify that the standby switch is not reloaded if a parser return code (PRC) failure occurs during configuration synchronization:

Device(config-red) # no policy config-sync bulk prc reload

## redundancy config-sync mismatched-commands

To allow the standby switch to join the stack if a configuration mismatch occurs between the active and standby switches, use the **redundancy config-sync mismatched-commands** command in privileged EXEC mode.

| Syntax Description | ignore                                                                                                    | Ignores the mismatched command list.                                                                                                    |             |
|--------------------|----------------------------------------------------------------------------------------------------|----------------------------------------------------------------------------------------------------|-------------|
|                    | validate                                                                                                    | Revalidates the mismatched command list with the modified running-configuration                                                                                                    | on.         |
| Command Default    | None                                                                                                    |                                                                                                    |             |
| Command Modes      | Privileged EXEC                                                                                                    |                                                                                                    |             |
| Command History    | Release                                                                                                    | Modification                                                                                                    |             |
|                    | Cisco IOS                                                                                                    | S XE 3.3SECisco IOS XE 3.3SE This command was introduced.                                                                                                    |             |
|                    |                                                                                                    |                                                                                                    |             |
| Jsage Guidelines   | is booting                                                                                                    | nmand syntax check in the running configuration of the active switch fails while the g, use the <b>redundancy config-sync mismatched-commands</b> command to display t d List (MCL) on the active switch and to reboot the standby switch. | -           |
| Usage Guidelines   | is booting,<br>Command                                                                                                    | nmand syntax check in the running configuration of the active switch fails while the g, use the <b>redundancy config-sync mismatched-commands</b> command to display t                                                                     | -           |
| Usage Guidelines   | is booting.<br>Command<br>The follow<br>00:06:31:<br>full list<br>show redu<br>00:06:31:<br>interface<br>! <submod<br>- ip addr</submod<br> | nmand syntax check in the running configuration of the active switch fails while the g, use the <b>redundancy config-sync mismatched-commands</b> command to display t d List (MCL) on the active switch and to reboot the standby switch. | he Mismatch |

redundancy config-sync {ignore | validate} mismatched-commands

To clean the MCL, follow these steps:

- 1. Remove all mismatched commands from the running configuration of the active switch.
- 2. Revalidate the MCL with a modified running configuration by using the **redundancy config-sync validate mismatched-commands** command.
- 3. Reload the standby switch.

You can ignore the MCL by doing the following:

- 1. Enter the redundancy config-sync ignore mismatched-commands command.
- 2. Reload the standby switch; the system changes to SSO mode.

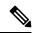

- **Note** If you ignore the mismatched commands, the out-of-sync configuration at the active switch and the standby switch still exists.
- 3. Verify the ignored MCL with the show redundancy config-sync ignored mcl command.

If SSO mode cannot be established between the active and standby switches because of an incompatibility in the configuration file, a mismatched command list (MCL) is generated at the active switch and a reload into route processor redundancy (RPR) mode is forced for the standby switch.

This example shows how to revalidate the mismatched command list with the modified configuration:

Device# redundancy config-sync validate mismatched-commands Device#

## redundancy

To enter redundancy configuration mode, use the redundancy command in global configuration mode.

|                    | redundancy         This command has no arguments or keywords.         None                             |                                                               |  |  |
|--------------------|----------------------------------------------------------------------------------------------------|---------------------------------------------------------------|--|--|
| Syntax Description |                                                                                                    |                                                               |  |  |
| Command Default    |                                                                                                    |                                                               |  |  |
| Command Modes      | Global configuration (config)                                                                          |                                                               |  |  |
| Command History    | Release                                                                                                | Modification                                                  |  |  |
|                    | Cisco IOS XE 3.3SECisco IOS XE 3.3SE                                                                   | This command was introduced.                                  |  |  |
| Usage Guidelines   | The redundancy configuration mode is use standby switch.                                               | ed to enter the main CPU submode, which is used to enable the |  |  |
|                    | To enter the main CPU submode, use the                                                                 | main-cpu command while in redundancy configuration mode.      |  |  |
|                    | From the main CPU submode, use the <b>standby console enable</b> command to enable the standby switch. |                                                               |  |  |
|                    | Use the exit command to exit redundancy configuration mode.                                            |                                                               |  |  |
|                    | This example shows how to enter redunda                                                                | ancy configuration mode:                                      |  |  |
|                    | Device(config)# <b>redundancy</b><br>Device(config-red)#                                               |                                                               |  |  |
|                    | This example shows how to enter the main                                                               | n CPU submode:                                                |  |  |
|                    | Device(config)# <b>redundancy</b><br>Device(config-red)# <b>main-cpu</b><br>Device(config-r-mc)#       |                                                               |  |  |

## redundancy force-switchover

To force a switchover from the active switch to the standby switch, use the **redundancy force-switchover** command in privileged EXEC mode on a switch stack.

#### redundancy force-switchover

I

| Syntax Description | This command has no arguments or keywords.                                                                                                    |  |  |
|--------------------|----------------------------------------------------------------------------------------------------|--|--|
| Command Default    | None                                                                                                    |  |  |
| Command Modes      | Privileged EXEC                                                                                                    |  |  |
| Command History    | Release Modification                                                                                                    |  |  |
|                    | Cisco IOS XE 3.3SECisco IOS XE 3.3SE This command was introduced.                                                                                                    |  |  |
| Usage Guidelines   | Use the <b>redundancy force-switchover</b> command to manually switch over to the redundant switch. The redundant switch becomes the new active switch that runs the Cisco IOS image, and the modules are reset to their default settings. |  |  |
|                    | The old active switch reboots with the new image and joins the stack.                                                                                                    |  |  |
|                    | If you use the <b>redundancy force-switchover</b> command on the active switch, the switchports on the active switch to go down.                                                                                                    |  |  |
|                    | If you use this command on a switch that is in a partial ring stack, the following warning message appears:                                                                                                    |  |  |
|                    | Device# <b>redundancy force-switchover</b><br>Stack is in Half ring setup; Reloading a switch might cause stack split<br>This will reload the active unit and force switchover to standby[confirm]                                         |  |  |
|                    | This example shows how to manually switch over from the active to the standby supervisor engine:                                                                                                    |  |  |
|                    | Device # redundancy force-ovitabover                                                                                                    |  |  |

```
Device# redundancy force-switchover
Device#
```

# redundancy reload

To force a reload of one or all of the switches in the stack, use the **redundancy reload** command in privileged EXEC mode.

|                    | redundancy reload {p         | peer   shelf}                                                                               |                                               |
|--------------------|------------------------------|---------------------------------------------------------------------------------------------|-----------------------------------------------|
| Syntax Description | <b>peer</b> Reloads the peer | r unit.                                                                                     |                                               |
|                    | shelf Reboots all switch     | ches in the stack.                                                                          |                                               |
| Command Default    | None                         |                                                                                             |                                               |
| Command Modes      | Privileged EXEC              |                                                                                             |                                               |
| Command History    | Release                      | Modification                                                                                | _                                             |
|                    | Cisco IOS XE 3.3SECisc       | co IOS XE 3.3SE This command was introduced                                                 | <br>1.                                        |
| Usage Guidelines   | -                            | and, see the "Performing a Software Upgrade" so <i>vitches)</i> for additional information. | — ection of the <i>Stacking Configuration</i> |

Use the redundancy reload shelf command to reboot all the switches in the stack.

This example shows how to manually reload all switches in the stack:

```
Device# redundancy reload shelf
Device#
```

## reload

To reload the stack member and to apply a configuration change, use the **reload** command in privileged EXEC mode.

reload [{/noverify | /verify}] [{LINE | at | cancel | in | slot stack-member-number | standby-cpu}]

| Syntax Description | /noverify                                                     | (Optional) Specifies to not verify the file signature before the reload.                                                         |
|--------------------|---------------------------------------------------------------|----------------------------------------------------------------------------------------------------|
|                    | /verify                                                       | (Optional) Verifies the file signature before the reload.                                                                        |
|                    | LINE                                                          | (Optional) Reason for the reload.                                                                                                |
|                    | at                                                            | (Optional) Specifies the time in hh:mm for the reload to occur.                                                                  |
|                    | cancel (Optional) Cancels the pending reload.                 |                                                                                                    |
|                    | in (Optional) Specifies a time interval for reloads to occur. |                                                                                                    |
|                    | slot                                                          | (Optional) Saves the changes on the specified stack member and then restarts it.                                                 |
|                    | stack-member-number                                           |                                                                                                    |
|                    | standby-cpu                                                   | (Optional) Reloads the standby route processor (RP).                                                                             |
| Command Default    | Immediately reloads the                                       | stack member and puts a configuration change into effect.                                                                        |
| Command Modes      | Privileged EXEC                                               |                                                                                                    |
| Command History    | Release                                                       | Modification                                                                                                    |
|                    | Cisco IOS XE 3.3SECis                                         | co IOS XE 3.3SE This command was introduced.                                                                                     |
| Usage Guidelines   |                                                               | e switch in the switch stack, and you enter the <b>reload slot</b> <i>stack-member-number</i> rompted to save the configuration. |
| Examples           | This example shows how                                        | w to reload the switch stack:                                                                                                    |
|                    |                                                               |                                                                                                    |

This example shows how to reload a specific stack member:

```
Device# reload slot 6
Proceed with reload? [confirm] y
```

This example shows how to reload a single-switch switch stack (there is only one member switch):

```
Device# reload slot 3 System configuration has been modified. Save? [yes/no]: \boldsymbol{y} Proceed to reload the whole Stack? [confirm] \boldsymbol{y}
```

## reload

To reload the stack member and to apply a configuration change, use the **reload** command in privileged EXEC mode.

reload [{/noverify | /verify}] [{LINE | at | cancel | in | slot stack-member-number | standby-cpu}]

| Syntax Description | /noverify                                                                                                    | (Optional) Specifies to not verify the file signature before the reload.         |  |
|--------------------|----------------------------------------------------------------------------------------------------|----------------------------------------------------------------------------------|--|
| -,                 |                                                                                                    |                                                                                  |  |
|                    | /verify                                                                                                    | (Optional) Verifies the file signature before the reload.                        |  |
|                    | LINE                                                                                                    | (Optional) Reason for the reload.                                                |  |
|                    | at                                                                                                    | (Optional) Specifies the time in hh:mm for the reload to occur.                  |  |
|                    | cancel                                                                                                    | (Optional) Cancels the pending reload.                                           |  |
|                    | in                                                                                                    | (Optional) Specifies a time interval for reloads to occur.                       |  |
|                    | slot                                                                                                    | (Optional) Saves the changes on the specified stack member and then restarts it. |  |
|                    | stack-member-number                                                                                                    |                                                                                  |  |
|                    | standby-cpu                                                                                                    | (Optional) Reloads the standby route processor (RP).                             |  |
| Command Default    | Immediately reloads the                                                                                                    | stack member and puts a configuration change into effect.                        |  |
| Command Modes      | Privileged EXEC                                                                                                    |                                                                                  |  |
| Command History    | Release                                                                                                    | Modification                                                                     |  |
|                    | Cisco IOS XE 3.3SECisc                                                                                                    | co IOS XE 3.3SE This command was introduced.                                     |  |
| Usage Guidelines   | If there is more than one switch in the switch stack, and you enter the <b>reload slot</b> <i>stack-member-number</i> command, you are not prompted to save the configuration. |                                                                                  |  |
| Examples           | This example shows how                                                                                                    | v to reload the switch stack:                                                    |  |
|                    | Device# <b>reload</b><br>System configuration                                                                                                    | has been modified. Save? [yes/no]: <b>yes</b>                                    |  |

Reload command is being issued on Active unit, this will reload the whole stack Proceed with reload? [confirm]  $\mathbf{yes}$ 

This example shows how to reload a specific stack member:

```
Device# reload slot 6
Proceed with reload? [confirm] y
```

session stack-member-number

This example shows how to reload a single-switch switch stack (there is only one member switch):

```
Device# reload slot 3
System configuration has been modified. Save? [yes/no]: y
Proceed to reload the whole Stack? [confirm] y
```

#### session

To access a specific stack member, use the session command in privileged EXEC mode on the active stack.

| Syntax Description | stack-member-number                                              | Stack member number to access from the active switch.                                                          |
|--------------------|------------------------------------------------------------------|----------------------------------------------------------------------------------------------------|
| Command Default    | None                                                             |                                                                                                    |
| Command Modes      | Privileged EXEC                                                  |                                                                                                    |
| Command History    | Release                                                          | Modification                                                                                                   |
|                    | Cisco IOS XE 3.3SECisco I                                        | OS XE 3.3SE This command was introduced.                                                                       |
| Usage Guidelines   | When you access the memb                                         | er, its member number is appended to the system prompt.                                                        |
|                    | Use the <b>session</b> command f                                 | rom the active switch to access a member.                                                                      |
|                    | Use the <b>session</b> command w<br>controller. A standalone dev | with <b>processor 1</b> from the active or a standalone switch to access the internal vice is always member 1. |
| Examples           | This example shows how to                                        | access stack member 3:                                                                                         |
|                    | Device# <b>session 3</b><br>Device-3#                            |                                                                                                    |

## session

To access a specific stack member, use the session command in privileged EXEC mode on the active stack.

session stack-member-number

I

| Syntax Description | stack-member-number                                            | Stack member number to access from the ac                                             | tive switch.                 |
|--------------------|----------------------------------------------------------------|---------------------------------------------------------------------------------------|------------------------------|
| Command Default    | None                                                           |                                                                                       |                              |
| Command Modes      | Privileged EXEC                                                |                                                                                       |                              |
| Command History    | Release                                                        | Modification                                                                          |                              |
|                    | Cisco IOS XE 3.3SECisco                                        | IOS XE 3.3SE This command was introduced.                                             |                              |
| Usage Guidelines   | When you access the memb                                       | per, its member number is appended to the system                                      | prompt.                      |
|                    | Use the <b>session</b> command f                               | from the active switch to access a member.                                            |                              |
|                    | Use the <b>session</b> command we controller. A standalone dev | with <b>processor 1</b> from the active or a standalone s<br>vice is always member 1. | witch to access the internal |
| Examples           | This example shows how to                                      | access stack member 3:                                                                |                              |
|                    | Device# <b>session 3</b><br>Device-3#                          |                                                                                       |                              |

# set platform software fed switch

To set the packet cache count per SVL port, use the **set platform software fed switch** command in privileged EXEC or user EXEC mode.

set platform software fed switch {switch-number | active | standby} {F0 | F1 active} fss pak-cache count

| Syntax Description | <pre>switch {switch-number   active   standby}</pre> | Specifies information about the switch. You have the following options:<br>• <i>switch-number</i> . |  |
|--------------------|------------------------------------------------------|----------------------------------------------------------------------------------------------------|--|
|                    |                                                      | • active — Displays information relating to the active switch.                                      |  |
|                    |                                                      | • <b>standby</b> —Displays information relating to the standby switch, if available.                |  |
|                    | FO                                                   | Specifies information about the Embedded Service Processor slot 0.                                  |  |
|                    | FP active                                            | Specifies information about the active Embedded Service Processor.                                  |  |
|                    | pak-cache count                                      | Specifies the packet cache count. The range is 10 to 600. The default is 10.                        |  |
| Command Default    | The default per port packet cache                    | count is 10.                                                                                        |  |
| Command Modes      | User EXEC(>)                                         |                                                                                                    |  |
|                    | Privileged EXEC (#)                                  |                                                                                                    |  |

| Command History  | Release                        | Modification                 |
|------------------|--------------------------------|------------------------------|
|                  | Cisco IOS XE Gibraltar 16.11.1 | This command was introduced. |
| Usage Guidelines | None                           |                              |

Example

This example shows how to set the packet cache count per SVL port.

Device# set platform software fed switch active F1 active fss pak-cache 40

## set platform software nif-mgr switch

To set the packet cache count per SVL port, use the **set platform software nif-mgr switch** command in privileged EXEC or user EXEC mode.

set platform software nif-mgr switch {switch-number | active | standby }R0 pak-cache count

| Syntax Description | <pre>switch {switch-number   active   standby}</pre>           | <ul> <li>Specifies information about the switch. You have the following options:</li> <li><i>switch-number.</i></li> </ul> |  |  |
|--------------------|----------------------------------------------------------------|----------------------------------------------------------------------------------------------------|--|--|
|                    |                                                                | • <b>active</b> — Displays information relating to the active switch.                                                      |  |  |
|                    |                                                                | • <b>standby</b> —Displays information relating to the standby switch, if available.                                       |  |  |
|                    | R0Specifies information about the Route Processor (RP) slot 0. |                                                                                                    |  |  |
|                    | pak-cache count                                                | Specifies the packet cache count. The range is 10 to 600. The default is 10.                                               |  |  |
| Command Default    | The default per port packet cach                               | ne count is 10.                                                                                                    |  |  |
| Command Modes      | User EXEC(>)                                                   |                                                                                                    |  |  |
|                    | Privileged EXEC (#)                                            |                                                                                                    |  |  |
| Command History    | Release                                                        | Modification                                                                                                    |  |  |
|                    | Cisco IOS XE Gibraltar 16.11.1                                 | This command was introduced.                                                                                               |  |  |
| Usage Guidelines   | None                                                           |                                                                                                    |  |  |
|                    | Example                                                        |                                                                                                    |  |  |
|                    | This example shows how to set                                  | the packet cache count per SVL port.                                                                                       |  |  |
|                    | Device# set platform softwa                                    | are nif_mgr switch active R0 pak-cache 40                                                                                  |  |  |

## show platform software fed

To display the per port SDP/LMP control packet exchange history between FED and Network Interface Manager (NIF Mgr) software processes, use the **show platform software fed** command in privileged EXEC mode.

| Syntax Description | <pre>switch {switch-number   active   standby}</pre>                                                                                                    | Displays information about the switch. You have the following options:                                                                                                    |  |  |  |
|--------------------|----------------------------------------------------------------------------------------------------|----------------------------------------------------------------------------------------------------|--|--|--|
|                    | active   standby }                                                                                                    | • switch-number.                                                                                                    |  |  |  |
|                    |                                                                                                    | • active — Displays information relating to the active switch.                                                                                                    |  |  |  |
|                    |                                                                                                    | • standby—Displays information relating to the standby switch, if available.                                                                                                    |  |  |  |
|                    |                                                                                                    | <b>Note</b> This keyword is not supported.                                                                                                    |  |  |  |
|                    | fss                                                                                                    | Specifies information about Front Side Stacking (FSS).                                                                                                    |  |  |  |
|                    | counters                                                                                                    | Displays the number of TX and RX packets of SDP, LMP, OOB1/2, EMP and LOOPBACK types.                                                                                                    |  |  |  |
|                    | interface-counters                                                                                                    | Displays the number of TX and RX packets for all the interfaces. You can filter the output to display for a particular SVL interface using the <b>interface-counters interface</b> { <i>interface-type interface-number</i> } command.                             |  |  |  |
|                    | lmp-packets                                                                                                    | Displays details of LMP packet transactions between FED and NIF Manager for all the SVL interfaces. You can filter the output to display for a particular SVL interface using the <b>Imp-packets interface</b> { <i>interface-type interface-number</i> } command. |  |  |  |
|                    | sdp-packets                                                                                                    | Displays details of SDP packets transmitted between FED and NIF Manager for all the SVL interfaces.                                                                                                    |  |  |  |
| Command Default    | None                                                                                                    |                                                                                                    |  |  |  |
| Command Modes      | Privileged EXEC (#)                                                                                                    |                                                                                                    |  |  |  |
| Command History    | Release                                                                                                    | Modification                                                                                                    |  |  |  |
|                    | Cisco IOS XE Gibraltar 1                                                                                                    | 6.11.1 This command was introduced.                                                                                                    |  |  |  |
| Usage Guidelines   | <b>Lidelines</b> By default, the output of <b>show platform software fed switch active fss sdp-packets</b> command c packet cache count of 10. You can set the packet cache count per port to a maximum of 600 using <b>platform software fed switch</b> command. |                                                                                                    |  |  |  |

#### Example

The following is an output example from the **show platform software fed switch active fss Imp-packets interface** *interface-type interface-number* command.

 ${\tt Device}\#$  show platform software fed switch active fss lmp-packets interface fortygigabitethernet1/0/1

The following is an output example from the **show platform software fed switch active fss sdp-packets** command.

Device# show platform software fed switch active fss sdp-packets FED FSS SDP packets max 10:

-----

FED-> Nif Mgr

| Timestamp          | Src Mac        | Dst Mac.       | Seq Num   |
|--------------------|----------------|----------------|-----------|
| Thu Oct 4 05:54:04 | 2018 e4aa:5d54 | :8aa8 ffff:fff | :ffff 262 |
| Thu Oct 4 05:54:08 | 2018 e4aa:5d54 | :8aa8 ffff:fff | :ffff 263 |
| Thu Oct 4 05:54:12 | 2018 e4aa:5d54 | :8aa8 ffff:fff | :ffff 264 |

## The following is an output example from the **show platform software fed switch active fss counters** command.

| FSS Packet C<br>SDP | Counters | LMP    |        |
|---------------------|----------|--------|--------|
| TX                  | RX       | TX     | RX     |
| 1493                | 1494     | 4988   | 4988   |
| OOB1                |          | 00B2   | 2      |
| TX                  | RX       | TX     | RX     |
| 22                  | 8        | 134858 | 133833 |
| EMP                 |          |        |        |
| TX                  | RX       | LOOPBA | ACK    |
| 0                   | 0        | 71     |        |

Device# show platform software fed switch active fss counters FSS Packet Counters

The following is an output example from the **show platform software fed switch active fss interface-counters interface** *interface-type interface-number* command.

 ${\tt Device}\#$  show platform software fed switch active fss interface-counters fortygigabitethernet1/0/1

| Related Commands | Command                          | Description                                                      |  |  |
|------------------|----------------------------------|------------------------------------------------------------------|--|--|
|                  | set platform software fed switch | Configures the per port packet cache count for an SVL interface. |  |  |

# show platform software nif-mgr switch

To display the control packet exchange history between the Network Interface Manager software process (NIF Mgr) and the StackWise Virtual Link (SVL) interfaces, use the **show platform software nif-mgr switch** command in privileged EXEC mode.

**show platform software nif-mgr switch** {*switch-number* | **active** | **standby**} **R0**{**counters** [**lpn** *lpn-index*] | **packets** [**lpn** *lpn-index*] | **switch-info**}

show platform software nif-mgr switch {switch-number | active | standby}
R0counters{slotslot-number }{port port-number }packets{slotslot-number }{port port-number
}{switch-info}

| Syntax Description | <pre>switch {switch-number   active   standby}</pre> | Displays information about the switch. You have the following options:<br>• <i>switch-number</i> .                          |  |  |
|--------------------|------------------------------------------------------|----------------------------------------------------------------------------------------------------|--|--|
|                    |                                                      | • active — Displays information relating to the active switch.                                                              |  |  |
|                    |                                                      | • standby—Displays information relating to the standby switch, if available.                                                |  |  |
|                    |                                                      | <b>Note</b> This keyword is not supported.                                                                                  |  |  |
|                    | R0                                                   | Displays information about the Route Processor (RP) slot 0.                                                                 |  |  |
|                    | counters                                             | Displays the number of TX and RX packets of LMP and SDP type.                                                               |  |  |
|                    | lpn lpn-index                                        | Specifies the local port number (LPN). The range is 1 to 96.                                                                |  |  |
|                    |                                                      | Use the <b>show platform software nif-mgr switch active R0 switch-info</b> command for information about <i>lpn-index</i> . |  |  |
|                    | packets                                              | Displays the details of TX and RX packets of LMP and SDP type.                                                              |  |  |
|                    | switch-info                                          | Displays information about NIF Manager operational database.                                                                |  |  |
| Command Default    | None                                                 |                                                                                                    |  |  |
| Command Modes      | Privileged EXEC (#)                                  |                                                                                                    |  |  |

| Command History  | Release                                                                                                    | Modification                                                                               | _                                                   |  |
|------------------|----------------------------------------------------------------------------------------------------|--------------------------------------------------------------------------------------------|-----------------------------------------------------|--|
|                  | Cisco IOS XE Gibra                                                                                                    | altar 16.10.1 This command was introduced                                                  | -                                                   |  |
| Usage Guidelines | The output of the <b>show platform software nif-mgr switch active R0 counters</b> command displays counters for LMP and SDP packets that are transmitted. |                                                                                            |                                                     |  |
|                  | -                                                                                                    | now platform software nif-mgr switch act<br>ad the protocol flap count on each of the lin  | tive <b>R0 switch-info</b> command displays the ks. |  |
|                  | • LMP to FED                                                                                                    |                                                                                            |                                                     |  |
|                  | • SDP to FED                                                                                                    |                                                                                            |                                                     |  |
|                  | • FED to LMP                                                                                                    |                                                                                            |                                                     |  |
|                  | • FED to SDP                                                                                                    |                                                                                            |                                                     |  |
|                  | Stack Manager                                                                                                    | to SDP                                                                                     |                                                     |  |
|                  | • SDP to Stack M                                                                                                    | Aanager                                                                                    |                                                     |  |
|                  | -                                                                                                    | <b>tow platform software nif-mgr switch act</b><br>If the LMP and SDP packets transmitted. | tive R0 packets command displays the                |  |
|                  | • Timestamp of la                                                                                                    | ast 10 LMP frames from FED                                                                 |                                                     |  |
|                  | • Timestamp of la                                                                                                    | ast 10 LMP frames to FED                                                                   |                                                     |  |
|                  | • Timestamp of la                                                                                                    | ast 10 SDP frames from Stack manager                                                       |                                                     |  |
|                  | • Timestamp of la                                                                                                    | ast 10 SDP frames to Stack manager                                                         |                                                     |  |
|                  |                                                                                                    | et cache count per SVL port during bootup<br>a software nif-mgr switch command.            | is 10. To set the packet cache count per port,      |  |
|                  | Example                                                                                                    |                                                                                            |                                                     |  |
|                  | The following is an <b>counters</b> command                                                                                                    | output example from the <b>show platform so</b><br>l.                                      | oftware nif-mgr switch active R0                    |  |
|                  | NIF Manager Count<br>Counters:<br>####################<br>Stack Link : 1                                                                                  | *****                                                                                      | R0 counters                                         |  |
|                  | FED to NIF Mgr                                                                                                    |                                                                                            |                                                     |  |
|                  | Number of LMP RX<br>NIF Mgr to FED                                                                                                    | Packets : 749                                                                              |                                                     |  |
|                  |                                                                                                    | De el el el 750                                                                            |                                                     |  |

Number of LMP TX Packets : 758

Number of LMP RX Packets : 0

Stack Link : 2

FED to NIF Mgr

NIF Mgr to FED

Stack Manager and High Availability

The following is an output example from the **show platform software nif-mgr switch active R0 counters lpn** *lpn-index* command.

The following is an output example from the **show platform software nif-mgr switch active R0 packets** command.

Device# show platform software nif-mgr switch active R0 packets NIF manager packets max 10:

```
Stack Link : 1
LMP
_____
FED->
Nif Mar
                                  Local Peer
Timestamp
                                                     Seq
                                  LPN LPN
                                                     Num
_____
Wed Jun 20 02:20:49 2018 3 3 1050
Wed Jun 20 02:20:50 2018
                                3 3
3 3
3 3
                                                    1051
Wed Jun 20 02:20:41 2018
                                                      1042
Wed Jun 20 02:20:42 2018
                                                      1043
                                  3
                                           3
                                                    1044
Wed Jun 20 02:20:43 2018
Wed Jun 20 02:20:44 2018
                                  3
                                           3
                                                    1045

        3
        3
        1046

        3
        3
        1047

        3
        3
        1048

        3
        3
        1049

Wed Jun 20 02:20:45 2018
Wed Jun 20 02:20:46 2018
Wed Jun 20 02:20:47 2018
Wed Jun 20 02:20:48 2018
                                                    1049
Nif Mgr->
FED
Timestamp
                         Local Peer
                                           Seq
                                    LPN
                                            LPN
                                                     Num
-------
                                  _____
                                           _____
Wed Jun 2002:20:492018331050Wed Jun 2002:20:502018331051Wed Jun 2002:20:412018331042Wed Jun 2002:20:422018331043Wed Jun 2002:20:432018331044Wed Jun 2002:20:442018331045
```

| Wed Jun 20 02:20:45 2018<br>Wed Jun 20 02:20:46 2018<br>Wed Jun 20 02:20:47 2018<br>Wed Jun 20 02:20:48 2018                             | 3 3            | 1046<br>1047<br>1048<br>1049 |         |
|----------------------------------------------------------------------------------------------------|----------------|------------------------------|---------|
| SDP                                                                                                    |                |                              |         |
| Nif Mgr->                                                                                                    |                |                              |         |
| Stack Mgr                                                                                                    |                |                              |         |
| Timestamp                                                                                                    | Src Mac        | Dst Mac                      | Seq Num |
| Wed Jun 20 02:20:40 2018                                                                                                    | 40ce:2499:aa90 | ffff:fff:fff                 | 320     |
| Wed Jun 20 02:20:44 2018                                                                                                    | 40ce:2499:aa90 | <pre>ffff:fff:fff</pre>      | 321     |
| Wed Jun 20 02:20:48 2018                                                                                                    |                |                              |         |
| Wed Jun 20 02:20:12 2018                                                                                                    | 40ce:2499:aa90 | <pre>ffff:fff:fff</pre>      | 313     |
| Wed Jun 20 02:20:16 2018                                                                                                    | 40ce:2499:aa90 | <pre>ffff:fff:fff</pre>      | 314     |
| Wed Jun 20 02:20:20 2018                                                                                                    | 40ce:2499:aa90 | <pre>ffff:fff:fff</pre>      | 315     |
| Wed Jun 20 02:20:20 2018<br>Wed Jun 20 02:20:24 2018<br>Wed Jun 20 02:20:28 2018<br>Wed Jun 20 02:20:32 2018<br>Wed Jun 20 02:20:36 2018 | 40ce:2499:aa90 | <pre>ffff:fff:fff</pre>      | 316     |
| Wed Jun 20 02:20:28 2018                                                                                                    | 40ce:2499:aa90 | ffff:fff:fff                 | 317     |
| Wed Jun 20 02:20:32 2018                                                                                                    | 40ce:2499:aa90 | ffff:fff:fff                 | 318     |
| Wed Jun 20 02:20:36 2018                                                                                                    | 40ce:2499:aa90 | ffff:fff:fff                 | 319     |
| Stack Mgr->                                                                                                    |                |                              |         |
| Nif Mgr                                                                                                    |                |                              |         |
| Timestamp                                                                                                    | Src Mac        | Dst Mac                      | Seq Num |
| Wed Jun 20 02:20:17 2018                                                                                                    | 40ce:2499:a9d0 | ffff:fff:fff:                | 310     |
| Wed Jun 20 02:20:21 2018                                                                                                    |                |                              |         |
| Wed Jun 20 02:20:25 2018                                                                                                    |                |                              |         |
| Wed Jun 20 02:20:29 2018                                                                                                    |                |                              |         |
| Wed Jun 20 02:20:33 2018                                                                                                    | 40ce:2499:a9d0 | <pre>ffff:fff:fff</pre>      | 314     |
| Wed Jun 20 02:20:37 2018                                                                                                    | 40ce:2499:a9d0 | <pre>ffff:fff:fff</pre>      | 315     |
| Wed Jun 20 02:20:41 2018                                                                                                    | 40ce:2499:a9d0 | <pre>ffff:fff:fff</pre>      | 316     |
| Wed Jun 20 02:20:45 2018                                                                                                    |                |                              |         |
| Wed Jun 20 02:20:49 2018                                                                                                    |                |                              |         |
| Wed Jun 20 02:20:13 2018                                                                                                    | 40ce:2499:a9d0 | ffff:fff:fff                 | 309     |

#### Related Commands

| Command                              | Description                                                      |  |  |
|--------------------------------------|------------------------------------------------------------------|--|--|
| set platform software nif-mgr switch | Configures the per port packet cache count for an SVL interface. |  |  |

# show platform stack-manager

To display platform-dependent switch-stack information, use the **show platform stack-manager** command in privileged EXEC mode.

show platform stack-manager {oir-states | sdp-counters | sif-counters} switch stack-member-number

| Syntax Description | oir-states   | Displays Online Insertion and Removal (OIR) state information |
|--------------------|--------------|---------------------------------------------------------------|
|                    | sdp-counters | Displays Stack Discovery Protocol (SDP) counter information.  |
| sif-counters       |              | Displays Stack Interface (SIF) counter information.           |

I

|                  | switch<br>stack-member-number | Specifies the stack member for which to display stack-manager information                                                                                         |
|------------------|-------------------------------|----------------------------------------------------------------------------------------------------|
| Command Default  | None                          |                                                                                                    |
| Command Modes    | Privileged EXEC               |                                                                                                    |
| Command History  | Release                       | Modification                                                                                                    |
|                  | Cisco IOS XE 3.3SECisco       | OIOS XE 3.3SE This command was introduced.                                                                                                    |
| Usage Guidelines | Use the show platform st      | ack-manager command to collect data and statistics for the switch stack.                                                                                          |
|                  |                               | hen you are working directly with your technical support representative while<br>a. Do not use this command unless your technical support representative asks you |

# show platform stack-manager

To display platform-dependent switch-stack information, use the **show platform stack-manager** command in privileged EXEC mode.

show platform stack-manager {oir-states | sdp-counters | sif-counters} switch stack-member-number

| Syntax Description | oir-states                                                                                              | Displays Online Insertion and Removal (C                                                          | Displays Online Insertion and Removal (OIR) state information |  |  |  |  |
|--------------------|----------------------------------------------------------------------------------------------------|---------------------------------------------------------------------------------------------------|---------------------------------------------------------------|--|--|--|--|
|                    | sdp-counters                                                                                            | Displays Stack Discovery Protocol (SDP)                                                           | counter information.                                          |  |  |  |  |
|                    | sif-counters                                                                                            | Displays Stack Interface (SIF) counter info                                                       | ormation.                                                     |  |  |  |  |
|                    | switch<br>stack-member-number                                                                           | Specifies the stack member for which to dis                                                       | play stack-manager information.                               |  |  |  |  |
| Command Default    | None                                                                                                    |                                                                                                   |                                                               |  |  |  |  |
| Command Modes      | Privileged EXEC                                                                                         |                                                                                                   |                                                               |  |  |  |  |
| Command History    | Release                                                                                                 | Modification                                                                                      |                                                               |  |  |  |  |
|                    | Cisco IOS XE 3.3SECisco                                                                                 | IOS XE 3.3SE This command was introduced.                                                         |                                                               |  |  |  |  |
| Usage Guidelines   | Use the <b>show platform stack-manager</b> command to collect data and statistics for the switch stack. |                                                                                                   |                                                               |  |  |  |  |
|                    | •                                                                                                    | hen you are working directly with your technica<br>. Do not use this command unless your technica |                                                               |  |  |  |  |

# show redundancy config-sync

To display a configuration synchronization failure or the ignored mismatched command list (MCL), if any, use the **show redundancy config-sync** command in EXEC mode.

show redundancy config-sync {failures {bem | mcl | prc} | ignored failures mcl}

| Syntax Description | failures                                                                                                    | Displays MCL entries or best effort method (BEM)/Parser Return Code (PRC) failures.                                                                                                    |  |  |  |
|--------------------|----------------------------------------------------------------------------------------------------|----------------------------------------------------------------------------------------------------|--|--|--|
|                    | bem                                                                                                    | Displays a BEM failed command list, and forces the standby switch to reboot.                                                                                                    |  |  |  |
|                    | mcl                                                                                                    | Displays commands that exist in the switch's running configuration but are not supported by the image on the standby switch, and forces the standby switch to reboot.                                                                                                    |  |  |  |
|                    | prc                                                                                                    | Displays a PRC failed command list and forces the standby switch to reboot.                                                                                                    |  |  |  |
|                    | ignored failures mcl                                                                                                    | Displays the ignored MCL failures.                                                                                                    |  |  |  |
| Command Default    | None                                                                                                    |                                                                                                    |  |  |  |
| Command Modes      | User EXEC                                                                                                    |                                                                                                    |  |  |  |
|                    | Privileged EXEC                                                                                                    |                                                                                                    |  |  |  |
| Command History    |                                                                                                    |                                                                                                    |  |  |  |
|                    | Release                                                                                                    | Modification                                                                                                    |  |  |  |
|                    |                                                                                                    | Modification           Sisco IOS XE 3.3SE         This command was introduced.                                                                                                    |  |  |  |
| Usage Guidelines   | Cisco IOS XE 3.3SEC<br>When two versions of 0<br>differ. If any of those m<br>recognize those comma<br>command fails on the s                                                                                                    | Cisco IOS XE 3.3SE This command was introduced.<br>Cisco IOS images are involved, the command sets supported by two images might<br>hismatched commands are executed on the active switch, the standby switch might not<br>ands, which causes a configuration mismatch condition. If the syntax check for the<br>standby switch during a bulk synchronization, the command is moved into the MCL<br>is reset. To display all the mismatched commands, use the <b>show redundancy</b>                                                                                                    |  |  |  |
|                    | Cisco IOS XE 3.3SEC<br>When two versions of 0<br>differ. If any of those m<br>recognize those comma<br>command fails on the s<br>and the standby switch                                                                                                    | tisco IOS XE 3.3SE This command was introduced.<br>Cisco IOS images are involved, the command sets supported by two images might<br>hismatched commands are executed on the active switch, the standby switch might not<br>ands, which causes a configuration mismatch condition. If the syntax check for the<br>standby switch during a bulk synchronization, the command is moved into the MCL<br>is reset. To display all the mismatched commands, use the <b>show redundancy</b><br><b>nel</b> command.                                                                                                    |  |  |  |
|                    | Cisco IOS XE 3.3SEC<br>When two versions of 0<br>differ. If any of those m<br>recognize those comma<br>command fails on the s<br>and the standby switch<br><b>config-sync failures m</b><br>To clean the MCL, foll                                                                                                    | tisco IOS XE 3.3SE This command was introduced.<br>Cisco IOS images are involved, the command sets supported by two images might<br>hismatched commands are executed on the active switch, the standby switch might not<br>ands, which causes a configuration mismatch condition. If the syntax check for the<br>standby switch during a bulk synchronization, the command is moved into the MCL<br>is reset. To display all the mismatched commands, use the <b>show redundancy</b><br><b>nel</b> command.                                                                                                    |  |  |  |
|                    | Cisco IOS XE 3.3SEC<br>When two versions of 0<br>differ. If any of those m<br>recognize those comma<br>command fails on the s<br>and the standby switch<br><b>config-sync failures m</b><br>To clean the MCL, foll-<br><b>1.</b> Remove all mismat                                                                                               | Tisco IOS XE 3.3SE This command was introduced.<br>Cisco IOS images are involved, the command sets supported by two images might<br>hismatched commands are executed on the active switch, the standby switch might not<br>ands, which causes a configuration mismatch condition. If the syntax check for the<br>standby switch during a bulk synchronization, the command is moved into the MCL<br>is reset. To display all the mismatched commands, use the <b>show redundancy</b><br><b>nel</b> command.<br>low these steps:<br>tched commands from the active switch's running configuration.<br>L with a modified running configuration by using the <b>redundancy config-sync validate</b>                                              |  |  |  |
|                    | Cisco IOS XE 3.3SEC<br>When two versions of 0<br>differ. If any of those m<br>recognize those comma<br>command fails on the s<br>and the standby switch<br><b>config-sync failures m</b><br>To clean the MCL, foll<br><b>1.</b> Remove all mismat<br><b>2.</b> Revalidate the MCI                                                                | Lisco IOS XE 3.3SE This command was introduced.<br>Cisco IOS images are involved, the command sets supported by two images might<br>hismatched commands are executed on the active switch, the standby switch might not<br>ands, which causes a configuration mismatch condition. If the syntax check for the<br>standby switch during a bulk synchronization, the command is moved into the MCL<br>is reset. To display all the mismatched commands, use the <b>show redundancy</b><br>hel command.<br>ow these steps:<br>tched commands from the active switch's running configuration.<br>L with a modified running configuration by using the <b>redundancy config-sync validate</b><br>mands command.                                    |  |  |  |
|                    | Cisco IOS XE 3.3SEC<br>When two versions of 0<br>differ. If any of those m<br>recognize those comma<br>command fails on the s<br>and the standby switch<br><b>config-sync failures m</b><br>To clean the MCL, foll<br><b>1</b> . Remove all mismat<br><b>2</b> . Revalidate the MCI<br><b>mismatched-comm</b><br><b>3</b> . Reload the standby   | Lisco IOS XE 3.3SE This command was introduced.<br>Cisco IOS images are involved, the command sets supported by two images might<br>hismatched commands are executed on the active switch, the standby switch might not<br>ands, which causes a configuration mismatch condition. If the syntax check for the<br>standby switch during a bulk synchronization, the command is moved into the MCL<br>is reset. To display all the mismatched commands, use the <b>show redundancy</b><br>hel command.<br>ow these steps:<br>tched commands from the active switch's running configuration.<br>L with a modified running configuration by using the <b>redundancy config-sync validate</b><br>mands command.                                    |  |  |  |
|                    | <ul> <li>Cisco IOS XE 3.3SEC</li> <li>When two versions of 0 differ. If any of those m recognize those comma command fails on the s and the standby switch config-sync failures m To clean the MCL, foll.</li> <li>Remove all mismat</li> <li>Revalidate the MCI mismatched-comm</li> <li>Reload the standby Alternatively, you could</li> </ul> | Lisco IOS XE 3.3SE This command was introduced.<br>Cisco IOS images are involved, the command sets supported by two images might<br>hismatched commands are executed on the active switch, the standby switch might not<br>ands, which causes a configuration mismatch condition. If the syntax check for the<br>standby switch during a bulk synchronization, the command is moved into the MCL<br>is reset. To display all the mismatched commands, use the <b>show redundancy</b><br><b>hel</b> command.<br>How these steps:<br>tched commands from the active switch's running configuration.<br>L with a modified running configuration by using the <b>redundancy config-sync validate</b><br><b>mands</b> command.<br><i>y</i> switch. |  |  |  |

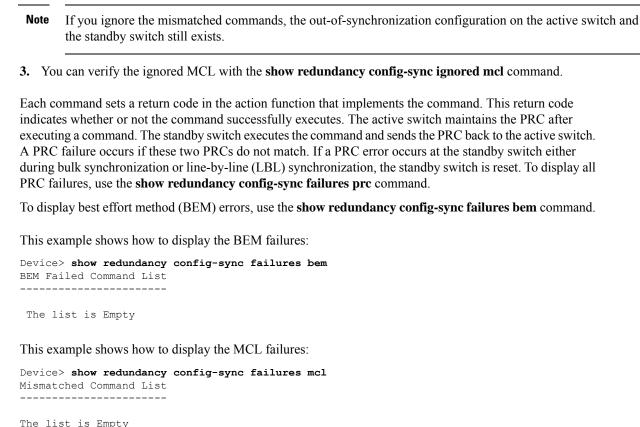

The fist is Empty

This example shows how to display the PRC failures:

Device# show redundancy config-sync failures prc PRC Failed Command List

The list is Empty

## show redundancy

To display redundancy facility information, use the show redundancy command in privileged EXEC mode

show redundancy [{clients | config-sync | counters | history [{reload | reverse}] | slaves[slave-name]
{clients | counters} | states | switchover history [domain default]}]

| Syntax Description clients |             | (Optional) Displays information about the redundancy facility client.                                                                                                  |  |
|----------------------------|-------------|----------------------------------------------------------------------------------------------------|--|
|                            | config-sync | (Optional) Displays a configuration synchronization failure or the ignored mismatched command list. For more information, see show redundancy config-sync, on page 21. |  |

I

|                 | counters                                                              | (Optional) Displays information about the redundancy facility counter.                                                                                                    |  |  |  |
|-----------------|-----------------------------------------------------------------------|----------------------------------------------------------------------------------------------------|--|--|--|
|                 | history                                                               | (Optional) Displays a log of past status and related information for the redundancy facility.                                                                                              |  |  |  |
|                 | history reload                                                        | (Optional) Displays a log of past reload information for the redundancy facility.                                                                                                    |  |  |  |
|                 | history reverse                                                       | (Optional) Displays a reverse log of past status and related information for the redundancy facility.                                                                                      |  |  |  |
|                 | slaves                                                                | (Optional) Displays all subordinates in the redundancy facility.                                                                                                    |  |  |  |
|                 | slave-name                                                            | (Optional) The name of the redundancy facility subordinate to display specific information for. Enter additional keywords to display all clients or counters in the specified subordinate. |  |  |  |
|                 | clients                                                               | Displays all redundancy facility clients in the specified subordinates.                                                                                                    |  |  |  |
|                 | counters                                                              | Displays all counters in the specified subordinate.                                                                                                    |  |  |  |
|                 | states                                                                | (Optional) Displays information about the redundancy facility state, such as disabled initialization, standby or active.                                                                   |  |  |  |
|                 | switchover history                                                    | <b>cy</b> (Optional) Displays information about the redundancy facility switchover history.                                                                                                |  |  |  |
|                 | domain default                                                        | (Optional) Displays the default domain as the domain to display switchover history for.                                                                                                    |  |  |  |
| Command Default | None                                                                  |                                                                                                    |  |  |  |
| Command Modes   | Privileged EXEC (#)                                                   |                                                                                                    |  |  |  |
| Command History | Release                                                               | Modification                                                                                                    |  |  |  |
|                 | Cisco IOS XE 3.3SE                                                    | ECisco IOS XE 3.3SE This command was introduced.                                                                                                    |  |  |  |
|                 | This example shows<br>Device# <b>show redur</b><br>Redundant System T | Information :                                                                                                    |  |  |  |
|                 | Available s<br>Switchovers syster<br>Star                             | system uptime = 6 days, 9 hours, 23 minutes                                                                                                    |  |  |  |
|                 | Configured Rec<br>Operating Rec<br>Mair                               | Hardware Mode = Simplex<br>dundancy Mode = SSO<br>dundancy Mode = SSO<br>ntenance Mode = Disabled<br>communications = Down Reason: Simplex mode                                            |  |  |  |
|                 |                                                                       | -                                                                                                    |  |  |  |
|                 | Current Processor                                                     | Information :                                                                                                    |  |  |  |

```
Uptime in current state = 6 days, 9 hours, 23 minutes

Image Version = Cisco IOS Software, IOS-XE Software, Catalyst 3

850 L3 Switch Software (CAT3850-UNIVERSALK9-M), Version 03.08.59.EMD EARLY DEPLO

YMENT ENGINEERING NOVA_WEEKLY BUILD, synced to DSGS_PI2_POSTPC_FLO_DSBU7_NG3K_11

05

Copyright (c) 1986-2012 by Cisco Systems, Inc.

Compiled Sun 16-S

Configuration register = 0x102

Peer (slot: 0) information is not available because it is in 'DISABLED' state

Device#
```

This example shows how to display redundancy facility client information:

```
Device# show redundancy clients
Group ID = 1
```

| Jur | ) ID -     | 1       |           |   |    |                      |
|-----|------------|---------|-----------|---|----|----------------------|
|     | clientID = | = 20002 | clientSeq | = | 4  | EICORE HA Client     |
|     | clientID = | = 24100 | clientSeq | = | 5  | WCM_CAPWAP           |
|     | clientID = | = 24101 | clientSeq | = | 6  | WCM RRM HA           |
|     | clientID = | = 24103 | clientSeq | = | 8  | WCM QOS HA           |
|     | clientID = | = 24105 | clientSeq | = | 10 | WCM_MOBILITY         |
|     | clientID = | = 24106 | clientSeq | = | 11 | WCM DOT1X            |
|     | clientID = | = 24107 | clientSeq | = | 12 | WCM_APFROGUE         |
|     | clientID = | = 24110 | clientSeq | = | 15 | WCM CIDS             |
|     | clientID = | = 24111 | clientSeq | = | 16 | WCM NETFLOW          |
|     | clientID = | = 24112 | clientSeq | = | 17 | WCM_MCAST            |
|     | clientID = | = 24120 | clientSeq | = | 18 | wcm comet            |
|     | clientID = | = 24001 | clientSeq | = | 21 | Table Manager Client |
|     | clientID = | = 20010 | clientSeq | = | 24 | SNMP SA HA Client    |
|     | clientID = | = 20007 | clientSeq | = | 27 | Installer HA Client  |
|     | clientID = | = 29    | clientSeq | = | 60 | Redundancy Mode RF   |
|     | clientID = | = 139   | clientSeq | = | 61 | IfIndex              |
|     | clientID = | = 3300  | clientSeq | = | 62 | Persistent Variable  |
|     | clientID = | = 25    | clientSeq | = | 68 | CHKPT RF             |
|     | clientID = | = 20005 | clientSeq | = | 74 | IIF-shim             |
|     | clientID = | = 10001 | clientSeq | = | 82 | QEMU Platform RF     |
|     |            |         |           |   |    |                      |

<output truncated>

The output displays the following information:

- clientID displays the client's ID number.
- clientSeq displays the client's notification sequence number.
- Current redundancy facility state.

This example shows how to display the redundancy facility counter information:

```
buffers tx = 0
tx buffers unavailable = 0
buffers rx = 0
buffer release errors = 0
duplicate client registers = 0
failed to register client = 0
Invalid client syncs = 0
```

Device#

This example shows how to display redundancy facility history information:

```
Device# show redundancy history
00:00:00 *my state = INITIALIZATION(2) peer state = DISABLED(1)
00:00:00 RF EVENT INITIALIZATION(524) op=0 rc=0
00:00:00 *my state = NEGOTIATION(3) peer state = DISABLED(1)
00:00:01 client added: Table Manager Client(24001) seq=21
00:00:01 client added: SNMP SA HA Client(20010) seg=24
00:00:06 client added: WCM CAPWAP(24100) seq=5
00:00:06 client added: WCM QOS HA(24103) seq=8
00:00:07 client added: WCM DOT1X(24106) seq=11
00:00:07 client added: EICORE HA Client(20002) seq=4
00:00:09 client added: WCM MOBILITY(24105) seg=10
00:00:09 client added: WCM NETFLOW(24111) seq=16
00:00:09 client added: WCM APFROGUE(24107) seq=12
00:00:09 client added: WCM RRM HA(24101) seg=6
00:00:09 client added: WCM MCAST(24112) seq=17
00:00:09 client added: WCM CIDS(24110) seq=15
00:00:09 client added: wcm comet(24120) seq=18
00:00:22 RF STATUS REDUNDANCY MODE CHANGE(405) First Slave(0) op=0 rc=0
00:00:22 RF_STATUS_REDUNDANCY_MODE_CHANGE(405) Slave(6107) op=0 rc=0
00:00:22 RF STATUS REDUNDANCY MODE CHANGE(405) Slave(6109) op=0 rc=0
00:00:22 RF STATUS REDUNDANCY MODE CHANGE(405) Slave(6128) op=0 rc=0
00:00:22 RF STATUS REDUNDANCY MODE CHANGE (405) Slave (8897) op=0 rc=0
00:00:22 RF STATUS REDUNDANCY MODE CHANGE(405) Slave(8898) op=0 rc=0
00:00:22 RF_STATUS_REDUNDANCY_MODE_CHANGE(405) Slave(8901) op=0 rc=0
00:00:22 RF EVENT SLAVE STATUS DONE(523) First Slave(0) op=405 rc=0
00:00:22 RF STATUS REDUNDANCY MODE CHANGE(405) Redundancy Mode RF(29) op=0 rc=0
00:00:22 RF STATUS REDUNDANCY MODE CHANGE(405) IfIndex(139) op=0 rc=0
```

<output truncated>

This example shows how to display information about the redundancy facility subordinates:

```
Device# show redundancy slaves

Group ID = 1

Slave/Process ID = 6107 Slave Name = [installer]

Slave/Process ID = 6109 Slave Name = [eicored]

Slave/Process ID = 6128 Slave Name = [snmp_subagent]

Slave/Process ID = 8897 Slave Name = [wcm]

Slave/Process ID = 8898 Slave Name = [table_mgr]

Slave/Process ID = 8901 Slave Name = [iosd]
```

Device#

This example shows how to display information about the redundancy facility state:

```
Device# show redundancy states
my state = 13 -ACTIVE
peer state = 1 -DISABLED
Mode = Simplex
```

```
Unit ID = 1
Redundancy Mode (Operational) = SSO
Redundancy Mode (Configured) = SSO
Redundancy State = Non Redundant
Manual Swact = disabled (system is simplex (no peer unit))
Communications = Down Reason: Simplex mode
client count = 75
client_notification_TMR = 360000 milliseconds
    keep_alive TMR = 9000 milliseconds
    keep_alive count = 0
    keep_alive threshold = 18
    RF debug mask = 0
Device#
```

### show switch

To display information that is related to the stack member or the switch stack, use the **show switch** command in EXEC mode.

| Syntax Description | stack-member-number                                             | (Optional) Number of the stack member. The range is 1 to 9                                  |  |  |
|--------------------|-----------------------------------------------------------------|---------------------------------------------------------------------------------------------|--|--|
|                    | detail                                                          | (Optional) Displays detailed information about the stack ring                               |  |  |
|                    | neighbors                                                       | (Optional) Displays the neighbors of the entire switch stack                                |  |  |
|                    | stack-ports                                                     | (Optional) Displays port information for the entire switch stack.                           |  |  |
|                    | summary                                                         | (Optional) Displays the stack cable length, the stack link status, and the loopback status. |  |  |
| Command Default    | None                                                            |                                                                                             |  |  |
| Command Modes      | User EXEC (>)                                                   |                                                                                             |  |  |
|                    | Privileged EXEC (#)                                             |                                                                                             |  |  |
| Command History    | Release                                                         | Modification                                                                                |  |  |
|                    | Cisco IOS XE 3.3SECisco IOS XE 3.3SE                            | This command was introduced.                                                                |  |  |
| Usage Guidelines   | This command displays these states:                             |                                                                                             |  |  |
|                    | • Initializing—A switch has been just to go to the ready state. | added to the stack and it has not completed the basic initialization                        |  |  |

show switch [{stack-member-number | detail | neighbors | stack-ports [{summary}]}]

- HA Sync in Progress—After the standby is elected, the corresponding switch remains in this state until the synchronization is completed.
- Syncing—A switch that is added to an already existing stack remains in this state until the switch add sequence is complete.
- Ready—The member has completed loading the system- and interface-level configurations and can forward traffic.
- V-Mismatch—A switch in version mismatch mode. Version-mismatch mode is when a switch that joins the stack has a software version that is incompatible with the active switch.
- Provisioned—The state of a preconfigured switch before it becomes an active member of a switch stack. The MAC address and the priority number in the display are always 0 for the provisioned switch.
- Unprovisioned—The state of a switch when the provisioned switch number was unprovisioned using the **no switch** *switch-number* **provision** command.
- Removed—A switch that was present in the stack was removed using the reload slot command.
- Sync not started—When multiple switches are added to an existing stack together, the active switch adds them one by one. The switch that is being added is in the Syncing state. The switches that have not been added yet are in the Sync not started state.
- Lic-Mismatch—A switch has a different license level than the active switch.

A typical state transition for a stack member (including an active switch) booting up is Waiting > Initializing > Ready.

A typical state transition for a stack member in version mismatch (VM) mode is Waiting > Ver Mismatch.

You can use the **show switch** command to identify whether the provisioned switch exists in the switch stack. The **show running-config** and the **show startup-config** privileged EXEC commands do not provide this information.

The display also includes stack MAC-persistency wait-time if persistent MAC address is enabled.

#### **Examples**

This example shows how to display summary stack information:

| Device# <b>show switch</b><br>Switch/Stack Mac Address : 6400.f124.e900 |                                      |                                                                      |                  |                  |                                                  |  |
|-------------------------------------------------------------------------|--------------------------------------|----------------------------------------------------------------------|------------------|------------------|--------------------------------------------------|--|
| Switch#                                                                 | Role                                 | Mac Address                                                          | Priority         | H/W<br>Version   | Current<br>State                                 |  |
| 1<br>2<br>*3<br>8                                                       | Member<br>Member<br>Active<br>Member | 0000.0000.0000<br>0000.0000.0000<br>6400.f124.e900<br>0000.0000.0000 | 0<br>0<br>2<br>0 | 0<br>0<br>0<br>0 | Provisioned<br>Removed<br>Ready<br>Unprovisioned |  |

#### This example shows how to display detailed stack information:

```
Device# show switch detail

Switch/Stack Mac Address : 2037.06ce.3f80 - Local Mac Address

Mac persistency wait time: Indefinite

H/W Current

Switch# Role Mac Address Priority Version State

*1 Active 2037.06ce.3f80 1 0 Ready

2 Member 0000.0000 0 0 Provisioned
```

| 6       | Member 2        | 037.06ce.1e00         | 1       | 0   | Ready           |
|---------|-----------------|-----------------------|---------|-----|-----------------|
| Switch# | Stack<br>Port 1 | Port Status<br>Port 2 | P       | 2   | hbors<br>Port 2 |
| 1<br>6  | Ok<br>Down      | Down<br>Ok            | 6<br>No | one | None<br>1       |

This example shows how to display the member 6 summary information:

| Device# | show swite | 2h 6           |          |       |
|---------|------------|----------------|----------|-------|
| Switch# | Role       | Mac Address    | Priority | State |
|         |            |                |          |       |
| 6       | Member     | 0003.e31a.1e00 | 1        | Ready |

This example shows how to display the neighbor information for a stack:

Device# show switch neighbors Switch # Port A Port B ------ -----6 None 8 8 6 None

This example shows how to display stack-port information:

| Device# show | switch stat | ck-ports |
|--------------|-------------|----------|
| Switch #     | Port A      | Port B   |
|              |             |          |
| 6            | Down        | Ok       |
| 8            | Ok          | Down     |

This example shows the output for the **show switch stack-ports summary** command. The table that follows describes the fields in the display.

| Field | Description |
|-------|-------------|
| a     |             |

| Member number and its stack port number.                                                                                                    |
|----------------------------------------------------------------------------------------------------|
| Status of the stack port.                                                                                                    |
| • Down—A cable is detected, but either no connected neighbor is up, or the stack port is disabled.                                              |
| • OK—A cable is detected, and the connected neighbor is up.                                                                                     |
| Switch number of the active member at the other end of the stack cable.                                                                         |
| Valid lengths are 50 cm, 1 m, or 3 m.                                                                                                    |
| If the switch cannot detect the cable length, the value is <i>no cable</i> . The cable might not be connected, or the link might be unreliable. |
|                                                                                                    |

| Field        | Description                                                                                                    |  |  |  |  |
|--------------|----------------------------------------------------------------------------------------------------|--|--|--|--|
| Link OK      | Whether the stack cable is connected and functional. There may or may not be a neighbor connected on the other end. |  |  |  |  |
|              | The <i>link partner</i> is a stack port on a neighbor switch.                                                       |  |  |  |  |
|              | • No—There is no stack cable connected to this port or the stack cable is not functional.                           |  |  |  |  |
|              | • Yes—There is a functional stack cable connected to this port.                                                     |  |  |  |  |
| Link Active  | Whether a neighbor is connected on the other end of the stack cable.                                                |  |  |  |  |
|              | • No—No neighbor is detected on the other end. The port cannot send traffic over this link.                         |  |  |  |  |
|              | • Yes—A neighbor is detected on the other end. The port can send traffic over this link.                            |  |  |  |  |
| Sync OK      | Whether the link partner sends valid protocol messages to the stack port.                                           |  |  |  |  |
|              | • No—The link partner does not send valid protocol messages to the stack port.                                      |  |  |  |  |
|              | • Yes—The link partner sends valid protocol messages to the port.                                                   |  |  |  |  |
| # Changes to | The relative stability of the link.                                                                                 |  |  |  |  |
| LinkOK       | If a large number of changes occur in a short period of time, link flapping can occur.                              |  |  |  |  |
| In Loopback  | Whether a stack cable is attached to a stack port on the member.                                                    |  |  |  |  |
|              | • No— At least one stack port on the member has an attached stack cable.                                            |  |  |  |  |
|              | • Yes—None of the stack ports on the member has an attached stack cable.                                            |  |  |  |  |

## show redundancy config-sync

To display a configuration synchronization failure or the ignored mismatched command list (MCL), if any, use the **show redundancy config-sync** command in EXEC mode.

show redundancy config-sync {failures {bem | mcl | prc} | ignored failures mcl}

| Syntax Description | failures | Displays MCL entries or best effort method (BEM)/Parser Return Code (PRC) failures.                                                                                   |
|--------------------|----------|----------------------------------------------------------------------------------------------------|
|                    | bem      | Displays a BEM failed command list, and forces the standby switch to reboot.                                                                                          |
|                    | mcl      | Displays commands that exist in the switch's running configuration but are not supported by the image on the standby switch, and forces the standby switch to reboot. |

|                  | <b>prc</b> Displays a PRC failed command list and forces the standby switch to reboot.                                                                                                    |  |  |  |  |
|------------------|----------------------------------------------------------------------------------------------------|--|--|--|--|
|                  | <b>ignored failures mcl</b> Displays the ignored MCL failures.                                                                                                    |  |  |  |  |
| Command Default  | None                                                                                                    |  |  |  |  |
| Command Modes    | User EXEC                                                                                                    |  |  |  |  |
|                  | Privileged EXEC                                                                                                    |  |  |  |  |
| Command History  | Release Modification                                                                                                    |  |  |  |  |
|                  | Cisco IOS XE 3.3SECisco IOS XE 3.3SE This command was introduced.                                                                                                    |  |  |  |  |
| Usage Guidelines | When two versions of Cisco IOS images are involved, the command sets supported by two images might differ. If any of those mismatched commands are executed on the active switch, the standby switch might not recognize those commands, which causes a configuration mismatch condition. If the syntax check for the command fails on the standby switch during a bulk synchronization, the command is moved into the MCL and the standby switch is reset. To display all the mismatched commands, use the <b>show redundancy config-sync failures mcl</b> command.                                                       |  |  |  |  |
|                  | To clean the MCL, follow these steps:                                                                                                    |  |  |  |  |
|                  | 1. Remove all mismatched commands from the active switch's running configuration.                                                                                                    |  |  |  |  |
|                  | 2. Revalidate the MCL with a modified running configuration by using the <b>redundancy config-sync validate mismatched-commands</b> command.                                                                                                    |  |  |  |  |
|                  | 3. Reload the standby switch.                                                                                                    |  |  |  |  |
|                  | Alternatively, you could ignore the MCL by following these steps:                                                                                                    |  |  |  |  |
|                  | 1. Enter the redundancy config-sync ignore mismatched-commands command.                                                                                                    |  |  |  |  |
|                  | 2. Reload the standby switch; the system transitions to SSO mode.                                                                                                    |  |  |  |  |
|                  |                                                                                                    |  |  |  |  |
|                  | <b>Note</b> If you ignore the mismatched commands, the out-of-synchronization configuration on the active switch and the standby switch still exists.                                                                                                    |  |  |  |  |
|                  | 3. You can verify the ignored MCL with the show redundancy config-sync ignored mcl command.                                                                                                    |  |  |  |  |
|                  | Each command sets a return code in the action function that implements the command. This return code indicates whether or not the command successfully executes. The active switch maintains the PRC after executing a command. The standby switch executes the command and sends the PRC back to the active switch. A PRC failure occurs if these two PRCs do not match. If a PRC error occurs at the standby switch either during bulk synchronization or line-by-line (LBL) synchronization, the standby switch is reset. To display all PRC failures, use the <b>show redundancy config-sync failures prc</b> command. |  |  |  |  |

To display best effort method (BEM) errors, use the show redundancy config-sync failures bem command.

This example shows how to display the BEM failures:

Device> show redundancy config-sync failures bem BEM Failed Command List

The list is Empty

This example shows how to display the MCL failures:

Device> show redundancy config-sync failures mcl Mismatched Command List

The list is Empty

This example shows how to display the PRC failures:

```
Device# show redundancy config-sync failures prc
PRC Failed Command List
```

The list is Empty

show tech-support stack

#### show tech-support stack

To display all switch stack-related information for use by technical support, use the **show tech-support stack** command in privileged EXEC mode.

This command has no arguments or keywords. Syntax Description Privileged EXEC (#) **Command Modes Command History** Release Modification Cisco IOS XE Gibraltar 16.11.1 This command was introduced. Cisco IOS XE Gibraltar 16.12.1 The output for this command was enhanced to include more stack-related information. The show tech-support stack command captures the snapshot of stacking states and information for debug **Usage Guidelines** issues. Use this command, when a stacking issues (such as stack cable issue, silent reload, switch not becoming ready, stack crash, and so on) occur. The output of the **show tech-support stack** command is very long. To better manage this output, you can redirect the output to a file (for example, show tech-support stack | redirect flash: filename) in the local writable storage file system or remote file system. The output of the **show tech stack** command displays the following commands: show clock show version

- show running-config
- · show redundancy switchover history
- show switch stack-ports summary
- show switch stack-mode
- · show switch stack-ring speed
- show switch stack-bandwidth
- show switch detail
- show switch neighbors

The following commands are only available on stacked switches in ready state

- · show platform software stack-mgr switch
- show platform software sif switch
- · show platform hardware fed switch
- dir crashinfo:
- dir flash:/core

**Examples** The following is sample output from the **show tech-support stack** command:

Device# show tech-support stack

----- show switch stack-ports summary -----

Sw#/Port# Port Status Neighbor Cable Length Link OK Link Active Sync OK #Changes to LinkOK In Loopback

| 1/1  | OK | 3 | 50cm | Yes | Yes | Yes | 1 |
|------|----|---|------|-----|-----|-----|---|
|      | No |   |      |     |     |     |   |
| 1/2  | OK | 2 | 50cm | Yes | Yes | Yes | 1 |
| - /- | No |   |      |     |     |     |   |
| 2/1  | OK | 1 | 50cm | Yes | Yes | Yes | 1 |
|      | No |   |      |     |     |     |   |
| 2/2  | OK | 3 | 50cm | Yes | Yes | Yes | 1 |
|      | No |   |      |     |     |     |   |
| 3/1  | OK | 2 | 50cm | Yes | Yes | Yes | 1 |
|      | No |   |      |     |     |     |   |
| 3/2  | OK | 1 | 50cm | Yes | Yes | Yes | 1 |
| - ,  | No |   |      |     |     |     |   |
|      |    |   |      |     |     |     |   |

----- show switch stack-mode -----

| Switch# | Role   | Mac Address    | Version | Mode | Configured | State |
|---------|--------|----------------|---------|------|------------|-------|
|         |        |                |         |      |            |       |
| *1      | Active | 046c.9dle.f380 |         | N+1  | None       | Ready |

| 2<br>3    |                          | 0c75.bd11.5d8(<br>0c75.bd11.59f1               |                                           |                 | None<br>None           | -   |  |
|-----------|--------------------------|------------------------------------------------|-------------------------------------------|-----------------|------------------------|-----|--|
|           |                          | - show switch                                  | stack-bandw                               | vidth           |                        |     |  |
|           |                          | Stack<br>Bandwidth                             | State                                     |                 |                        |     |  |
| *1<br>2   | Active<br>Member         |                                                | Ready<br>Ready                            |                 |                        |     |  |
|           |                          | - show switch                                  | stack-ring                                | speed -         |                        |     |  |
| Stack R   | ing Config               | : 480G<br>Furation: Full<br>Fol : Stac         | wise                                      |                 |                        |     |  |
|           |                          | - show switch                                  | detail                                    |                 |                        |     |  |
|           |                          | Address : 0460<br>ait time: Inde               |                                           | - Local         | Mac Addre              | ess |  |
|           |                          | Mac Address                                    |                                           | y Versio        |                        |     |  |
| *1<br>2   | Active<br>Member         | 046c.9dle.f38<br>0c75.bd11.5d8<br>0c75.bd11.59 | 30 1<br>30 1                              | V01             | Ready<br>Ready         |     |  |
|           |                          |                                                |                                           | IIA             | Ready                  |     |  |
| Cruit ab# |                          | rt Status                                      | Nei                                       | lghbors         |                        |     |  |
|           | Port 1<br>OK<br>OK<br>OK | rt Status<br>Port 2<br>OK<br>OK<br>OK          | Nei<br>Port<br>3<br>1<br>2                | ghbors<br>1 Por | t 2<br><br>2<br>3<br>1 |     |  |
| 1<br>2    | Port 1<br>OK<br>OK<br>OK | rt Status<br>Port 2<br>OK<br>OK                | Nei<br>Port<br>3<br>1<br>2                | ghbors<br>1 Por | t 2<br><br>2<br>3<br>1 | -   |  |
| 1<br>2    | Port 1<br>OK<br>OK<br>OK | rt Status<br>Port 2<br>OK<br>OK<br>OK          | Nei<br>Port<br>3<br>1<br>2<br>neighbors - | ghbors<br>1 Por | t 2<br><br>2<br>3<br>1 | -   |  |

----- show platform software stack-mgr switch 1 R0 oir-states --

| Switch# | OIR State                                | Туре                   | Provisioned |
|---------|------------------------------------------|------------------------|-------------|
| 1       | CHASSIS_COMPATIBLE<br>CHASSIS COMPATIBLE | C9300-24U<br>C9300-48U | YES<br>YES  |
| 3       | CHASSIS_COMPATIBLE                       | C9300-48U              | YES         |

----- show platform software stack-mgr switch 1 R0 sdp-counters --

Stack Discovery Protocol (SDP) Counters

-----

| Message           | Tx Success | Tx Fail | Rx Success | Rx Fail |  |  |  |
|-------------------|------------|---------|------------|---------|--|--|--|
|                   |            |         |            |         |  |  |  |
| Discovery         | 16         | 0       | 27         | 0       |  |  |  |
| Neighbor          | 5          | 1       | 5          | 2       |  |  |  |
| Keepalive         | 473        | 0       | 945        | 0       |  |  |  |
| SEPPUKU           | 0          | 0       | 0          | 0       |  |  |  |
| Standby Elect Req | 1          | 0       | 0          | 0       |  |  |  |
| Standby Elect Ack | 0          | 0       | 1          | 0       |  |  |  |
| Standby IOS State | 0          | 0       | 2          | 0       |  |  |  |
| Reload Req        | 0          | 0       | 0          | 0       |  |  |  |
| Reload Ack        | 0          | 0       | 0          | 0       |  |  |  |
| SESA Mesg         | 0          | 0       | 0          | 0       |  |  |  |
| RTU Msg           | 1          | 0       | 4          | 0       |  |  |  |
| Disc Timer Stop   | 1          | 0       | 2          | 0       |  |  |  |
|                   |            |         |            |         |  |  |  |
|                   |            |         |            |         |  |  |  |

------ show platform software sif switch 1 R0 counters ------

Stack Interface (SIF) Counters

-----

Stack Discovery Protocol (SDP) Messages

| Message   | Tx Success | Tx Fail | Rx Success | Rx Fail |
|-----------|------------|---------|------------|---------|
|           |            |         |            |         |
| Discovery | 0          | 0       | 0          | 0       |
| Neighbor  | 0          | 0       | 0          | 0       |
| Forward   | 516        | 0       | 1040       | 0       |

-----

SIF Management Messages

| Message         | Success | Fail |
|-----------------|---------|------|
|                 |         |      |
| Link Status     | 4       | 0    |
| Link Management | 0       | 0    |
| Chassis Num     | 1       | 0    |
| Topo Change     | 2       | 0    |
| Active Declare  | 1       | 0    |
| Template set    | 0       | 0    |
|                 |         |      |
|                 |         |      |

L

----- show platform software sif switch 1 R0 counters oob -----

SIF OOB Statistics ------Message Count ------524 TX LSMPI TX Enq Failed 0 0 0 TX Copy Failed TX Ring Full 516 TX Iter TX Enq Success 526 RX Process 1042 0 RX Exception 1042 RX Total Dequeue Attempts 1043 986 Dequeue Success \_\_\_\_\_ SIF Netdrv OOB Statistics Unicast Messages \_\_\_\_\_ Switch Count -----2 42228 3 79287 \_\_\_\_\_ Broadcast messages count: 4 ----- show platform software sif switch 1 R0 counters cable -----SIF Cable Statistics \_\_\_\_\_ Direction Remove Insert \_\_\_\_\_ East 0 1 0 1 West \_\_\_\_\_ SIF Link Statistics \_\_\_\_\_ ASIC Changes Port State \_\_\_\_\_ 0 1 1 2 1 2 2 1 \_\_\_\_\_ ----- show platform software sif switch 1 R0 exceptions ---------- show platform software sif switch 1 R0 topo -----Stack Interface (SIF) Topology

 Stacked Switch List

 Chassis#
 MAC Adress

 Role

 3
 0c75.bd11.59ff

 2
 0c75.bd11.5d80

 1
 046c.9d1e.f380
 L,A

 L: Local Switch;
 A: Active Switch;

 .
 .

The output fields are self-explanatory.

stack-mac update force

------

## stack-mac update force

To update the stack MAC address to the MAC address of the active switch, use the **stack-mac update force** command in EXEC mode on the active switch.

| Syntax Description | This command has no arguments or keywords.                                                                                                    |  |  |
|--------------------|----------------------------------------------------------------------------------------------------|--|--|
| Command Default    | None                                                                                                    |  |  |
| Command Modes      | User EXEC                                                                                                    |  |  |
|                    | Privileged EXEC                                                                                                    |  |  |
| Command History    | Release Modification                                                                                                    |  |  |
|                    | Cisco IOS XE 3.3SECisco IOS XE 3.3SE This command was introduced.                                                                                                    |  |  |
| Usage Guidelines   | By default, the stack MAC address is not changed to the MAC address of the new active switch during a high availability (HA) failover. Use the <b>stack-mac update force</b> command to force the stack MAC address to change to the MAC address of the new active switch.                                                                                                    |  |  |
|                    | If the switch with the same MAC address as the stack MAC address is currently a member of the stack, the <b>stack-mac update force</b> command has no effect. (It does not change the stack MAC address to the MAC address of the active switch.)                                                                                                    |  |  |
|                    |                                                                                                    |  |  |
|                    | <b>Note</b> If you do not change the stack MAC address, Layer 3 interface flapping does not occur. It also means that a foreign MAC address (a MAC address that does not belong to any of the switches in the stack) could be the stack MAC address. If the switch with this foreign MAC address joins another stack as the active switch, two stacks will have the same stack MAC address. You must use the <b>stack-mac update force</b> command to resolve the conflict. |  |  |

This example shows how to update the stack MAC address to the MAC address of the active switch:

Device> **stack-mac update force** Device>

You can verify your settings by entering the **show switch** privileged EXEC command. The stack MAC address includes whether the MAC address is local or foreign.

### standby console enable

To enable access to the standby console switch, use the **standby console enable** command in redundancy main configuration submode. To disable access to the standby console switch, use the **no** form of this command.

standby console enable no standby console enable This command has no arguments or keywords. Syntax Description Access to the standby console switch is disabled. **Command Default Command Modes** Redundancy main configuration submode **Command History** Modification Release Cisco IOS XE 3.3SECisco IOS XE 3.3SE This command was introduced. This command is used to collect and review specific data about the standby console. The command is useful **Usage Guidelines** primarily for Cisco technical support representatives troubleshooting the switch. This example shows how to enter the redundancy main configuration submode and enable access to the standby console switch: Device (config) # redundancy Device(config-red) # main-cpu Device(config-r-mc) # standby console enable Device (config-r-mc) #

### switch stack port

To disable or enable the specified stack port on the member, use the **switch** command in privileged EXEC mode on a stack member.

switch stack-member-number stack port port-number {disable | enable}

**Syntax Description** stack-member-number

stack port *port-number* Specifies the stack port on the member. The range is 1 to 2.

|                  | disable                                                                                                    | Disables the specified port.                                                                                                    |  |  |  |
|------------------|----------------------------------------------------------------------------------------------------|----------------------------------------------------------------------------------------------------|--|--|--|
|                  | enable                                                                                                    | Enables the specified port.                                                                                                    |  |  |  |
| Command Default  | The stack port is                                                                                                    | enabled.                                                                                                    |  |  |  |
| Command Modes    | Privileged EXEC                                                                                                    |                                                                                                    |  |  |  |
| Command History  | Release                                                                                                    | Modification                                                                                                    |  |  |  |
|                  | Cisco IOS XE 3                                                                                                    | 3SECisco IOS XE 3.3SE This command was introduced.                                                                                                    |  |  |  |
| Usage Guidelines | A stack is in the full-ring state when all members are connected through the stack ports and are in the ready state.                                                                                                    |                                                                                                    |  |  |  |
|                  | The stack is in th                                                                                                    | e partial-ring state when the following occurs:                                                                                                    |  |  |  |
|                  | • All members are connected through their stack ports but some are not in the ready state.                                                                                                    |                                                                                                    |  |  |  |
|                  | Some meml                                                                                                    | pers are not connected through the stack ports.                                                                                                    |  |  |  |
|                  |                                                                                                    |                                                                                                    |  |  |  |
|                  |                                                                                                    | when using the <b>switch</b> <i>stack-member-number</i> <b>stack port</b> <i>port-number</i> <b>disable</b> command. When the stack port, the stack operates at half bandwidth. |  |  |  |
|                  | If you enter the <b>switch</b> <i>stack-member-number</i> <b>stack port</b> <i>port-number</i> <b>disable</b> privileged EXEC command and the stack is in the full-ring state, you can disable only one stack port. This message appears: |                                                                                                    |  |  |  |
|                  | Enabling/disabling a stack port may cause undesired stack changes. Continue?[confirm]                                                                                                    |                                                                                                    |  |  |  |
|                  | If you enter the <b>switch</b> <i>stack-member-number</i> <b>stack port</b> <i>port-number</i> <b>disable</b> privileged EXEC command and the stack is in the partial-ring state, you cannot disable the port. This message appears:      |                                                                                                    |  |  |  |
|                  | Disabling stac                                                                                                    | k port not allowed with current stack configuration.                                                                                                    |  |  |  |
| Examples         | -                                                                                                    | ows how to disable stack port 2 on member 4:<br>4 stack port 2 disable                                                                                                    |  |  |  |

# switch priority

To change the stack member priority value, use the **switch priority** command in EXEC mode on the active switch.

switch stack-member-number priority new-priority-value

| Syntax Description | stack-member-number |                                                        |  |
|--------------------|---------------------|--------------------------------------------------------|--|
|                    | new-priority-value  | New stack member priority value. The range is 1 to 15. |  |

| Command Default  | The default priority value is 1.                                                    |                                                                 |                                       |
|------------------|-------------------------------------------------------------------------------------|-----------------------------------------------------------------|---------------------------------------|
| Command Modes    | User EXEC                                                                           |                                                                 |                                       |
|                  | Privileged EXEC                                                                     |                                                                 |                                       |
| Command History  | Release                                                                             | Modification                                                    |                                       |
|                  | Cisco IOS XE 3.3SECisco                                                             | o IOS XE 3.3SE This command was introdu                         | ced.                                  |
| Usage Guidelines | The new priority value is a the active switch is not cha                            | a factor when a new active switch is elected anged immediately. | . When you change the priority value, |
| Examples         | This example shows how t                                                            | to change the priority value of stack membe                     | r 6 to 8:                             |
|                  | Device <b># switch 6 prior</b><br>Changing the Switch Pr<br>Do you want to continue | ciority of Switch Number 6 to 8                                 |                                       |

# switch provision

To supply a configuration to a new switch before it joins the switch stack, use the **switch provision** command in global configuration mode on the active switch. To delete all configuration information that is associated with the removed switch (a stack member that has left the stack), use the **no** form of this command.

switch stack-member-number provision type no switch stack-member-number provision

| stack-member-1                                                                                                    | -number                                                                                                    |                                                                                                    |
|----------------------------------------------------------------------------------------------------|----------------------------------------------------------------------------------------------------|----------------------------------------------------------------------------------------------------|
| type                                                                                                    | Switch type of the new switch before it joins the s                                                                         | stack.                                                                                                    |
| The switch is no                                                                                                    | not provisioned.                                                                                                    |                                                                                                    |
| Global configur                                                                                                    | uration (config)                                                                                                    |                                                                                                    |
| Release                                                                                                    | Modification                                                                                                    | _                                                                                                    |
| Cisco IOS XE                                                                                                    | 23.3SECisco IOS XE 3.3SE This command was introduced                                                                        | I                                                                                                    |
| For <i>type</i> , enter                                                                                                    | the model number of a supported switch that is listed in the                                                                | ne command-line help strings.                                                                                                    |
| To avoid receiving an error message, you must remove the specified switch from the switch stack before using the <b>no</b> form of this command to delete a provisioned configuration.                                                               |                                                                                                    |                                                                                                    |
| To change the switch type, you must also remove the specified switch from the switch stack. You can change the stack member number of a provisioned switch that is physically present in the switch stack if you do not also change the switch type. |                                                                                                    |                                                                                                    |
|                                                                                                    | typeThe switch is itGlobal configuReleaseCisco IOS XEFor type, enterTo avoid receivthe no form ofTo change thethe stack mem | type       Switch type of the new switch before it joins the set         The switch is not provisioned.       Global configuration (config)         Release       Modification         Cisco IOS XE 3.3SECisco IOS XE 3.3SE       This command was introduced         For type, enter the model number of a supported switch that is listed in the To avoid receiving an error message, you must remove the specified switch the no form of this command to delete a provisioned configuration.         To change the switch type, you must also remove the specified switch from the stack member number of a provisioned switch that is physically preserved. |

If the switch type of the provisioned switch does not match the switch type in the provisioned configuration on the stack, the switch stack applies the default configuration to the provisioned switch and adds it to the stack. The switch stack displays a message when it applies the default configuration.

Provisioned information appears in the running configuration of the switch stack. When you enter the **copy running-config startup-config** privileged EXEC command, the provisioned configuration is saved in the startup configuration file of the switch stack.

Â

**Caution** When you use the **switch provision** command, memory is allocated for the provisioned configuration. When a new switch type is configured, the previously allocated memory is not fully released. Therefore, do not use this command more than approximately 200 times, or the switch will run out of memory and unexpected behavior will result.

#### **Examples**

This example shows how to provision a switch with a stack member number of 2 for the switch stack. The **show running-config** command output shows the interfaces associated with the provisioned switch.

```
Device(config)# switch 2 provision WS-xxxx
Device(config)# end
Device# show running-config | include switch 2
!
interface GigabitEthernet2/0/1
!
interface GigabitEthernet2/0/2
!
interface GigabitEthernet2/0/3
<output truncated>
```

You also can enter the **show switch** user EXEC command to display the provisioning status of the switch stack.

This example shows how to delete all configuration information about stack member 5 when the switch is removed from the stack:

Device(config) # no switch 5 provision

You can verify that the provisioned switch is added to or removed from the running configuration by entering the **show running-config** privileged EXEC command.

#### switch renumber

To change the stack member number, use the **switch renumber** command in EXEC mode on the active switch.

switch current-stack-member-number renumber new-stack-member-number

**Syntax Description** *current-stack-member-number* 

new-stack-member-number

| Command Default  | The default stack member number is 1.                                                                                                    |  |  |  |
|------------------|----------------------------------------------------------------------------------------------------|--|--|--|
| Command Modes    | User EXEC                                                                                                    |  |  |  |
|                  | Privileged EXEC                                                                                                    |  |  |  |
| Command History  | Release Modification                                                                                                    |  |  |  |
|                  | Cisco IOS XE 3.3SECisco IOS XE 3.3SE This command was introduced.                                                                                                    |  |  |  |
| Usage Guidelines | If another stack member is already using the member number that you just specified, the active switch assigns the lowest available number when you reload the stack member.                                                                       |  |  |  |
|                  | Note         If you change the number of a stack member, and no configuration is associated with the new stack member number, that stack member loses its current configuration and resets to its default configuration.                          |  |  |  |
|                  | Do not use the <b>switch</b> <i>current-stack-member-number</i> <b>renumber</b> <i>new-stack-member-number</i> command on a provisioned switch. If you do, the command is rejected.                                                               |  |  |  |
|                  | Use the <b>reload slot</b> <i>current stack member number</i> privileged EXEC command to reload the stack member and to apply this configuration change.                                                                                          |  |  |  |
| Examples         | This example shows how to change the member number of stack member 6 to 7:                                                                                                    |  |  |  |
|                  | Device# switch 6 renumber 7                                                                                                    |  |  |  |
|                  | WARNING:Changing the switch number may result in a configuration change for that switch.<br>The interface configuration associated with the old switch number will remain as a provisioned<br>configuration.<br>Do you want to continue?[confirm] |  |  |  |

# switch renumber

To change the stack member number, use the **switch renumber** command in EXEC mode on the active switch.

switch current-stack-member-number renumber new-stack-member-number

| Syntax Description | current-stack-member-number           |  |
|--------------------|---------------------------------------|--|
|                    | new-stack-member-number               |  |
| Command Default    | The default stack member number is 1. |  |
| Command Modes      | User EXEC                             |  |
|                    | Privileged EXEC                       |  |

I

| Command History  | Release                                                                                                    | Modification                                                                                                    |  |  |  |
|------------------|----------------------------------------------------------------------------------------------------|----------------------------------------------------------------------------------------------------|--|--|--|
|                  | Cisco IOS XE 3.3SECisco IO                                                                                                    | OS XE 3.3SE This command was introduced.                                                                                                    |  |  |  |
| Usage Guidelines |                                                                                                    | ready using the member number that you just specified, the active switch assigns when you reload the stack member.                                          |  |  |  |
|                  |                                                                                                    |                                                                                                    |  |  |  |
|                  |                                                                                                    | er of a stack member, and no configuration is associated with the new stack member loses its current configuration and resets to its default configuration. |  |  |  |
|                  | Do not use the <b>switch</b> <i>current-stack-member-number</i> <b>renumber</b> <i>new-stack-member-number</i> command on a provisioned switch. If you do, the command is rejected. |                                                                                                    |  |  |  |
|                  | Use the <b>reload slot</b> <i>current stack member number</i> privileged EXEC command to reload the stack member and to apply this configuration change.                            |                                                                                                    |  |  |  |
| Examples         | This example shows how to c                                                                                                    | change the member number of stack member 6 to 7:                                                                                                    |  |  |  |
|                  | Device# switch 6 renumber 7                                                                                                    |                                                                                                    |  |  |  |
|                  |                                                                                                    | tch number may result in a configuration change for that switch.<br>on associated with the old switch number will remain as a provisioned<br>[confirm]      |  |  |  |